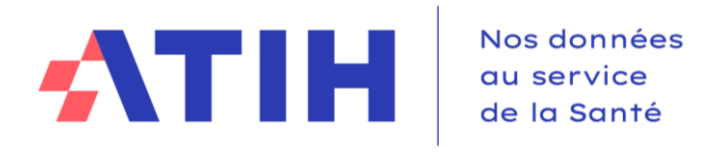

# **DOCUMENTATION DE CONSIGNES SPECIFIQUES**

# **ENQUETE DE COUTS PSYCHIATRIE PORTANT SUR LES DONNEES 2023**

**Avril 2024**

## Table des matières

## <span id="page-1-0"></span>**Contenu**

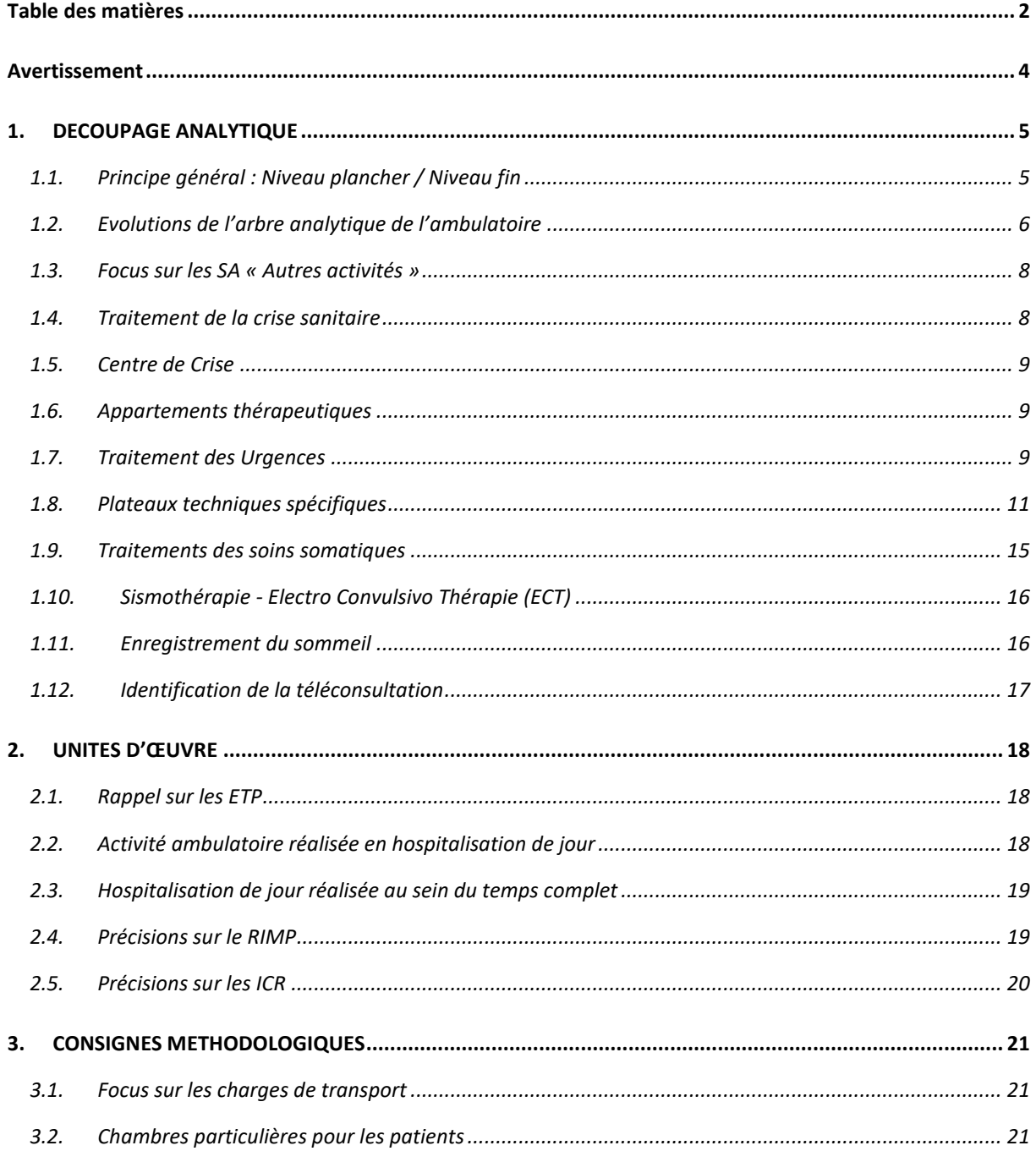

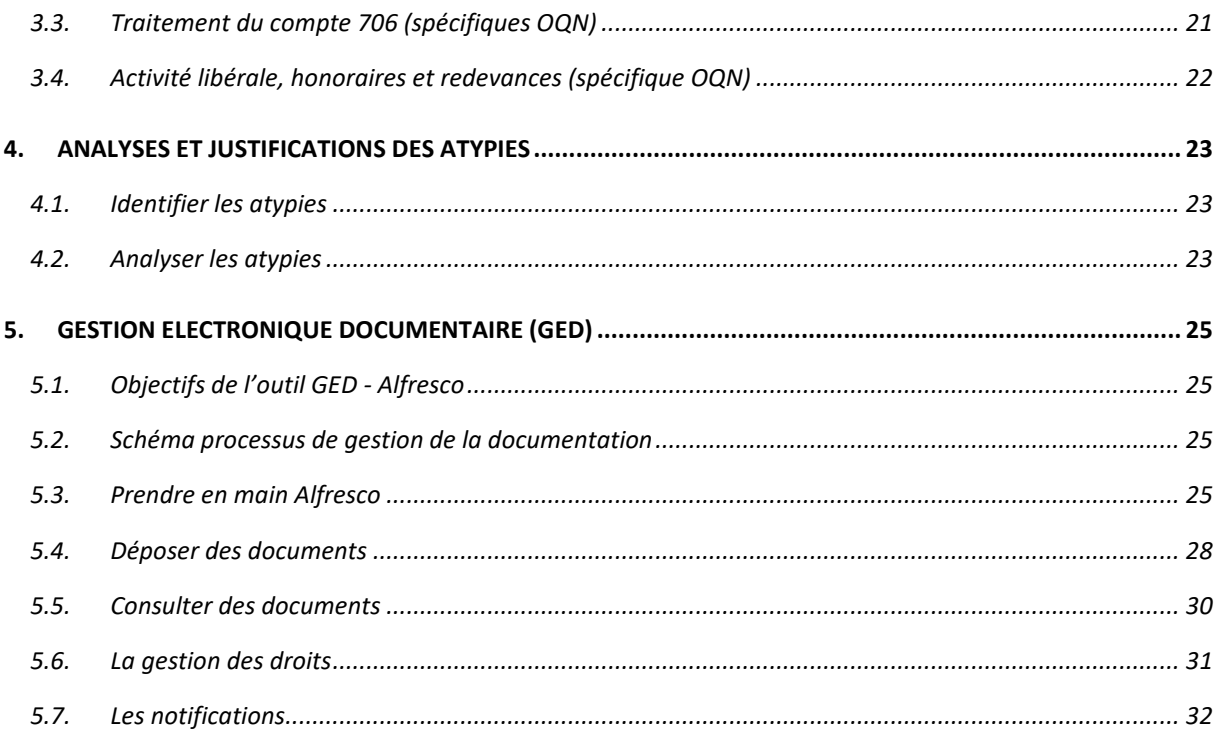

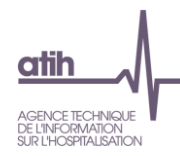

## <span id="page-3-0"></span>**Avertissement**

Ce document de consignes spécifiques est destiné aux établissements réalisant l'enquête de coûts en psychiatrie, avec l'accompagnement d'un superviseur.

**Ce document complète le guide méthodologique du RTC, ainsi que toute la documentation afférente, notamment la note sur les nouveautés 2023.**

Sous fond jaune, on trouvera les évolutions/précisions du document par rapport à l'an passé.

#### **Pour rappel :**

Page internet du RTC 2023 : [https://www.atih.sante.fr/campagne-rtc-2023](https://www.atih.sante.fr/campagne-rtc-2022)

Page internet de l'enquête de coûts en psy :

<https://www.atih.sante.fr/enquete-de-couts-2023-en-psychiatrie>

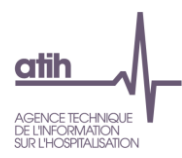

## <span id="page-4-0"></span>**1. DECOUPAGE ANALYTIQUE**

#### **1.1.Principe général : Niveau plancher / Niveau fin**

<span id="page-4-1"></span>L'arbre analytique est composé de 2 niveaux permettant de décrire avec 2 niveaux de précision les activités de psychiatrie.

#### Les 2 niveaux de précision sont :

- « Niveau plancher » : C'est le niveau minimal attendu pour tous les établissements.
- « Niveau fin » : Ce niveau est disponible uniquement pour les établissements qui sont en capacité de suivre, pour chacune **des SA, leur activité (UO) mais aussi leurs charges et produits**.

NB : Un établissement peut « mixer » les 2 niveaux en fonction de sa capacité à disposer d'une information plus fine sur certaines sections d'analyse mais en sachant que la partie détaillée est comprise dans le niveau plancher.

**Exemple** : La prise en charge à temps complet de type H24 d'un établissement représente 1 000 000€.

1- Cet établissement choisi le niveau plancher :

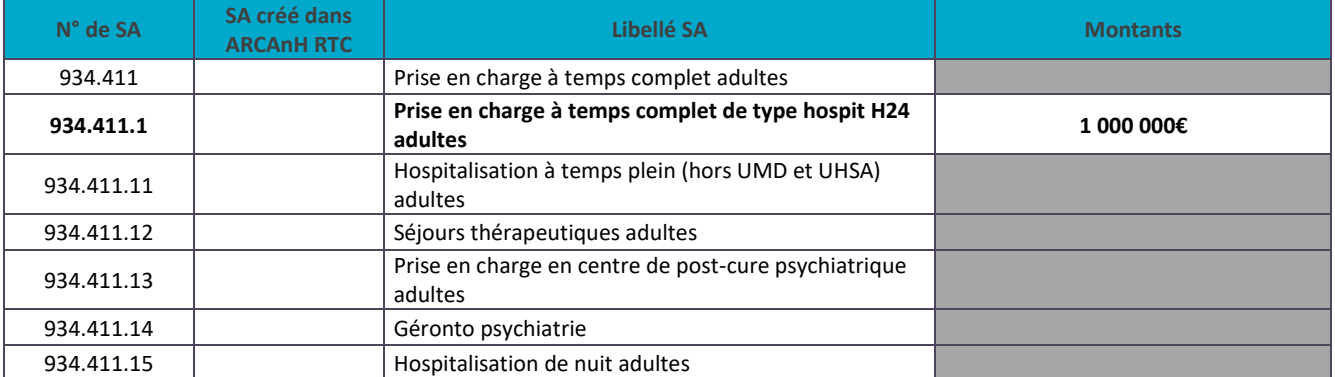

#### 2- Cet établissement choisi le niveau plus fin :

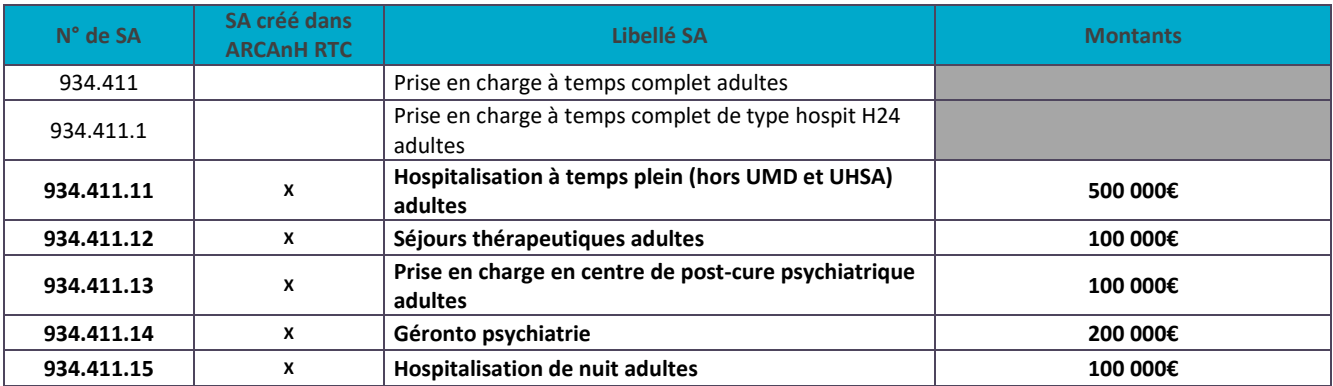

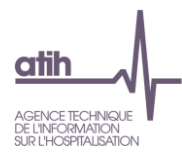

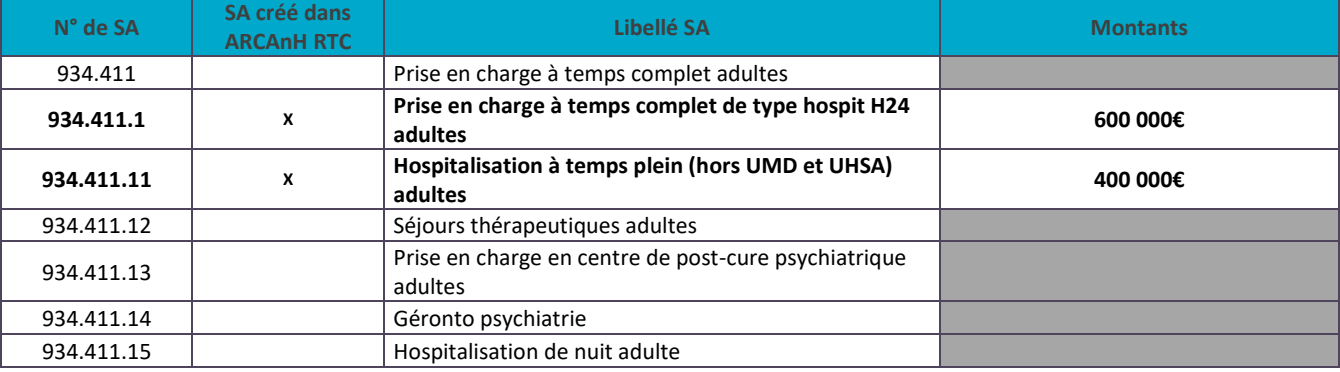

#### 3- Cet établissement choisit le niveau plancher mais est en capacité de détailler plus finement une section :

NB :

- Il est rappelé concernant le découpage en sections, que **l'exactitude doit toujours primer sur la finesse**.
- Pour les établissements ayant créée une SA avec moins de 50 journées/actes ; un message sera affiché au-dessus des tableaux de contrôle dédiés : « Au moins une SAC a été créée avec moins de 50 journées/actes, être vous sûr d'être en mesure d'isoler les coûts de ces activités ? ».

#### <span id="page-5-0"></span>**1.2. Evolutions de l'arbre analytique de l'ambulatoire**

Le découpage analytique de l'ambulatoire a évolué pour les recueils portant sur l'année 2022 pour tenir compte des évolutions du RIMP et comme indiqué dans l'arbre analytique précédent (cf. AA 2021, onglet « évolutions psy 2022 »).

Il est demandé aux établissements qui en ont la capacité de distinguer les sections CMP et équipes mobiles en fonction du lieu de prise en charge du patient.

Pour aider les établissements, le nouveau découpage de l'arbre analytique s'accompagne des 2 précisions suivantes :

- Un recodage des sections d'analyse a été opéré pour donner du sens à la codification.
- Pour chaque section d'analyse, il est mis en vis-à-vis la correspondance avec le RIMP : forme d'activité et /ou code Lieu.

On trouvera en page suivante la correspondance attendue entre les SA et les variables du RIMP.

 $\Rightarrow$  Se référer également au fichier Excel « Focus Arbre analytique Psy » disponible sur la page internet de l'enquête de coûts : <https://www.atih.sante.fr/enquete-de-couts-2023-en-psychiatrie>

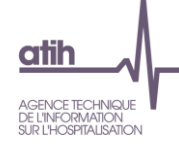

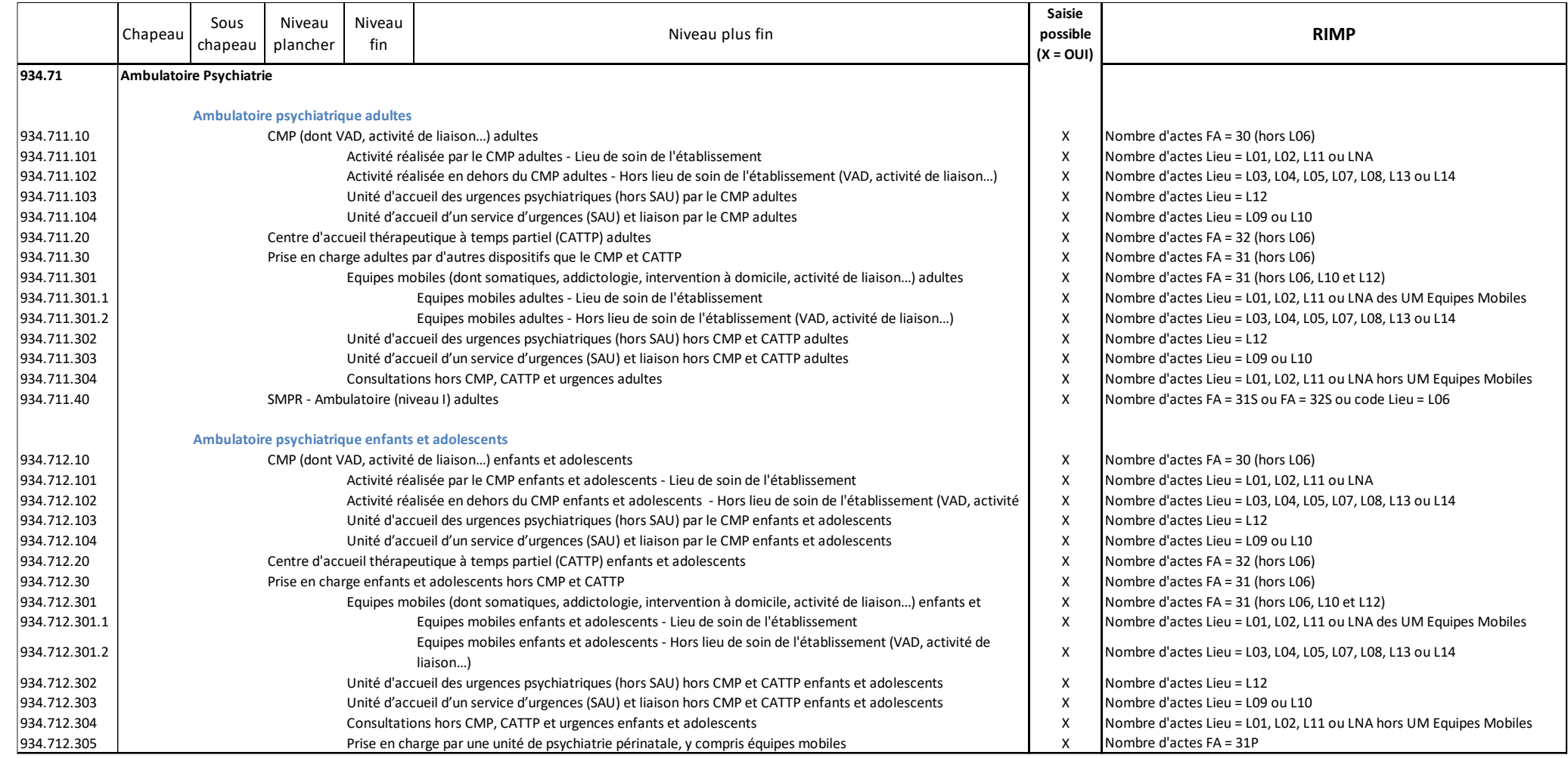

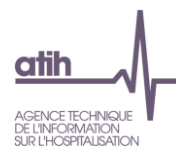

#### <span id="page-7-0"></span>**1.3. Focus sur les SA « Autres activités »**

Depuis l'enquête 2022, la catégorie « Activités spécifiques » a été renommée en « Autres activités » afin d'éviter les confusions avec la notion d'activités spécifiques telles qu'elle apparait dans la réforme du financement.

Les points suivants sont rappelés dans l'enquête de coûts :

- Toute activité qui est codable par le RIMP doit apparaitre dans les sections d'analyse cliniques dédiées.
- Toute activité qui n'est pas codable par le RIMP doit apparaitre dans les sections d'analyse de la catégorie « Autres activités ».

Ainsi :

- L'UHSA, qui est une activité spécifique, au sein de la réforme du financement, se code dans le RIMP. Aussi, elle sera identifiée dans une SA clinique dédiée.
- La prévention du suicide « Dispositif Vigilans » ne se code pas au RIMP. On retrouvera les charges de cette activité dans la catégorie « Autres activités ».

L'enquête de coûts vise à identifier les charges de l'ensemble des activités psy de l'établissement, qu'elles soient codables ou non dans le RIMP, qu'elles soient cliniques ou autres.

#### **1.4.Traitement de la crise sanitaire**

<span id="page-7-1"></span>2 cas de figure sont identifiés :

**Cas 1 : Pour un service de soins donné, l'établissement a créé une UF/UM spécifique dans le fichier structure pour isoler d'une part, l'activité RIMP et d'autre part, les charges afférentes liées au COVID (personnel, équipements…)**

➔ Utilisation de la nouvelle SA « COVID » 934.411.10 Temps complet de type hospit H24 adultes - COVID 19

Exemple : Une unité de Psychiatrie Générale adulte devient Unité COVID pendant 3 mois.

- $\Rightarrow$  Création de la SA 934.411.10 « Temps complet de type hospit H24 adultes COVID 19 » pour les 3 mois.
- $\Rightarrow$  Les 9 mois restants, l'unité de Psychiatrie Générale adulte retrouve sa SA d'origine.

## **Cas 2 : Pour un service de soins donné, l'établissement n'a pas la capacité d'isoler les charges COVID et/ou l'activité COVID sur une / des UF/UM**

 Il n'est pas attendu de modification du découpage analytique mais **l'établissement devra utiliser le suffixe 90 avec un libellé adapté et précis.**

Exemple : Une unité de Psychiatrie Générale adulte devient Unité COVID pendant 3 mois, sans possibilité de distinguer les charges et/ou l'activité durant cette période du reste de l'année.

La SA reste « Psychiatrie Générale adulte ».

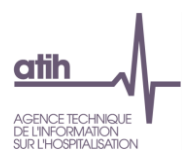

#### **1.5.Centre de Crise**

#### <span id="page-8-0"></span>Il y a 2 cas de figure :

- Soit cette activité est codée en FA07 dans le RIMP : création de la SA 934.411.7 « Centre de crise adulte » sans suffixe
- Soit cette activité est codée en FA01 mais ce centre s'apparente à un centre de crise : création de la SA 934.411.11 « Hospitalisation à temps plein (hors UMD et UHSA) adultes » **AVEC suffixe 99** + précision de la nature du centre dans le libellé.

Si l'unité de soin qui supporte cette activité a une dénomination autre que « Centre de crise » en interne, l'établissement peut préciser un libellé (« Unité de Crise », etc.) en utilisant un suffixe le cas échéant.

#### **1.6.Appartements thérapeutiques**

<span id="page-8-1"></span>Il coexiste 2 types d'appartements :

- Celui qui est financé par un prix de journée, assimilable à une hospitalisation en milieu sanitaire, « appartement thérapeutique ». Le patient ne verse pas de loyer pour ce type d'appartement.
	- o Traitement RTC : La SAC idoine doit être créée.
- Celui pour lequel l'établissement ne perçoit pas de recette, assimilable à une prise en charge dans une structure « médico-social » ou « social » dénommé « appartement social ». Le patient verse un loyer venant en atténuation d'une charge de loyer supportée par l'établissement.
	- o Traitement RTC : Imputation en activité subsidiaire soit en autres ventes de biens et services soit en Prestations usagers.

#### **1.7.Traitement des Urgences**

#### <span id="page-8-2"></span>Rappel du RIMP :

L'activité d'une structure d'urgences comprend :

- Unité d'accueil d'un service d'urgence (SAU) ➔ code lieu L10
	- o Comprend la psychiatrie de liaison aux urgences (SAU), UHCD et ZSTCD. Ne comprend pas les autres unités d'hospitalisation (Diabétologie, Cardiologie, etc…)
	- o Unité qui répond à l'autorisation de Médecine d'urgence et aux conditions de [l'article R6123](https://www.legifrance.gouv.fr/codes/article_lc/LEGIARTI000045651272)-1 [du CSP](https://www.legifrance.gouv.fr/codes/article_lc/LEGIARTI000045651272)
- Unité d'accueil d'urgences psychiatriques ➔ code lieu L12
	- o Comprend les unités d'accueil des Urgences psychiatriques de l'établissement (hors SAU) (exemple : Centre Psychiatrique d'Orientation et d'Accueil - CPOA)

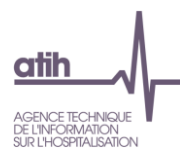

- Unité d'hospitalisation ou de consultation (MCO, SSR et USLD) ➔ Code lieu L09
	- o Comprend tous les lieux de consultation prises en charge dont peut bénéficier le patient dans chacune de ces activités de soin.

*Cf. Guide méthodologique 2022 publié au BO, appendice 2 Grille EDGARX (paragraphe 3 Lieu de l'acte), page 70*

#### Découpage analytique

L'activité des urgences est décrite via 4 SA (pour les adultes) et 4 SA (pour les enfants) selon le dispositif qui prend en charge cette activité : prise en charge par le CMP ou prise en charge par des dispositifs hors CMP (équipe mobile ad hoc, Equipe permanente dans la structure d'urgence (SAU), etc.).

A noter que les activités de liaison dans les services et consultations (L09) et aux urgences (L10 ou L12) sont majoritairement réalisés par la même équipe/dispositif.

#### **Prise en charge par le CMP**

- 934.711.103 Unité d'accueil des urgences psychiatriques (hors SAU) par le CMP adultes *Nombre d'actes Lieu = L12*
- 934.711.104 Unité d'accueil d'un service d'urgences (SAU) et liaison par le CMP adultes *Nombre d'actes Lieu = L09 ou L10*

#### **Prise en charge par d'autres dispositifs que le CMP et CATTP**

- 934.711.302 Unité d'accueil des urgences psychiatriques (hors SAU) hors CMP et CATTP adultes *Nombre d'actes Lieu = L12*
- 934.711.303 Unité d'accueil d'un service d'urgences (SAU) et liaison hors CMP et CATTP adultes *Nombre d'actes Lieu = L09 ou L10*

#### Plusieurs situations sont possibles avec *A = Etablissement Psy* et *B = Hôpital Général (MCO, etc.)* :

- 1<sup>er</sup> cas : L'activité de l'unité d'accueil des urgences psychiatriques est interne à l'établissement A
	- $\Rightarrow$  Création d'une ou plusieurs SA citées précédemment en fonction du dispositif qui prend en charge les urgences.
	- $\Rightarrow$  Charges : affectation à chacun des SA
	- $\Rightarrow$  Activité RIM-P : L'activité des Urgences est codée par l'établissement A et génère des RAA au RIMP

2<sup>nd</sup> cas : L'activité de l'unité d'accueil des urgences psychiatriques est externe à l'établissement A mais celui-ci a sa propre équipe d'intervention psy

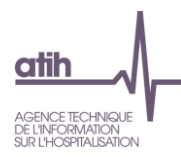

Dans ce 2<sup>ème</sup> cas, 3 modes de financement sont possibles. On rappelle que l'activité doit être codée par l'établissement A dans tous les cas :

- Si financement de l'établissement A par une quote-part du financement ou une subvention fléchée :  $\Rightarrow$  Même préconisation de traitement que le 1er cas
- Si l'établissement A perçoit une recette de Mise à Disposition (MAD) versée par B :
	- $\Rightarrow$  Imputer le produit de MAD en activités subsidiaires sans imputer les charges afférentes dans cette SA puis même préconisation de traitement que le 1er cas. Le but est de garder la totalité du coût des urgences et donc avoir un coût d'UO au plus juste.
- Si échange de prestations entre A et B sans refacturation apparente :
	- $\Rightarrow$  Même préconisation de traitement que le 1er cas

Remarque : Si l'établissement A n'a pas respecté la règle du RIMP en codant son activité, c'est-à-dire si l'équipe psy n'a pas codé de RAA, il convient :

- $\Rightarrow$  Dans un 1<sup>er</sup> temps de mettre en œuvre des actions correctives pour l'année N+1 afin que les règles de codage du RIMP soient respectées.
- $\Rightarrow$  De saisir les charges dans la section Accueil des Urgences Psy sans UO afférentes. Cette atypie sera à expliquer au superviseur et fera l'objet de recommandations pour la prochaine campagne de RTC.

#### **1.8.Plateaux techniques spécifiques**

<span id="page-10-0"></span>Des sections identifiant des « plateaux techniques spécifiques » existent dans l'arbre analytique depuis 2017.

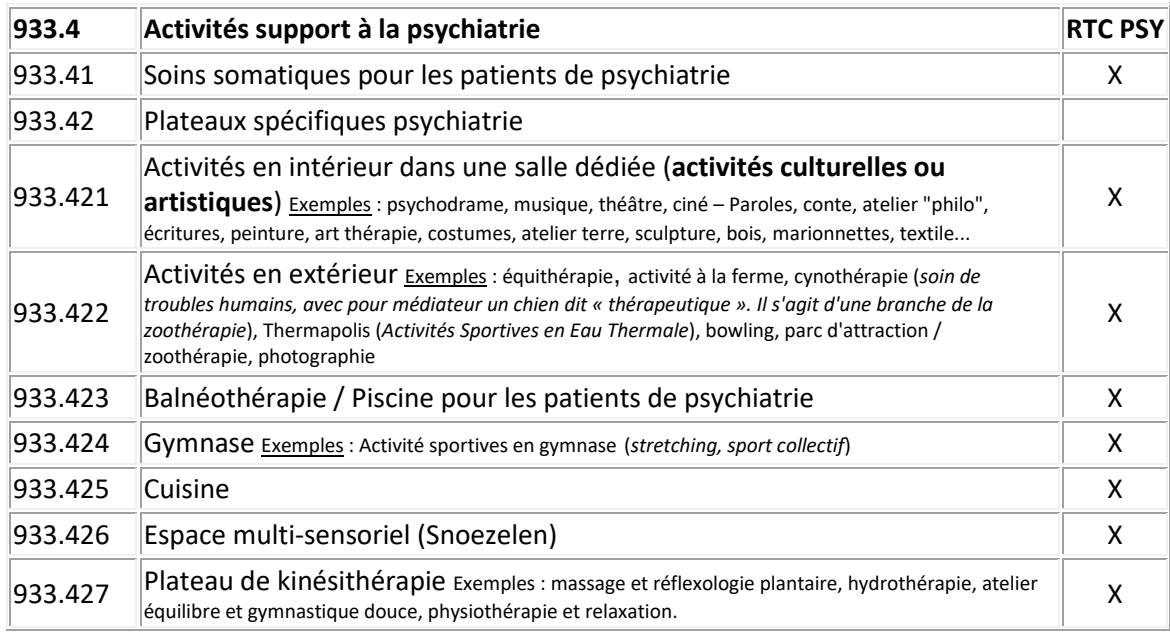

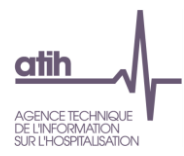

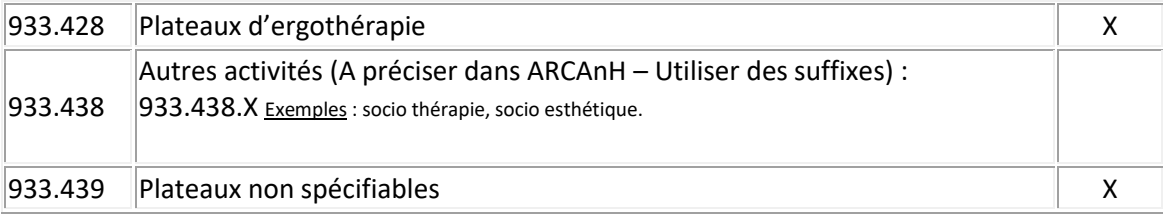

#### **Les clés/UO attendues sont :**

- Nombre de « consultations » pour les soins somatiques.
- Nombre de « passages » pour les plateaux spécifiques.

Ces sections sont des sections auxiliaires, au sens du RTC : elles se déversent sur les SAC au prorata du nombre d'UO recueillies.

#### **Traitement dans l'enquête de coûts :**

Les sections d'hospitalisation temps plein, temps partiel et ambulatoires comprennent bien souvent dans leurs charges une part (qui peut être réelle, forfaitaire, arbitraire, etc. mais dans tous les cas non formalisée) consacrée aux activités décrites dans les plateaux spécifiques psy.

Une section lambda peut également supporter une activité support qui serait finalement consommée également par d'autres sections d'hospitalisation sans que les coûts afférents leurs soient rapportés (ex : Patients en hospitalisation complète ou de jour utilisant un atelier du CATTP).

L'objet de ces sections est d'isoler ces coûts pour les connaitre et de les répartir en fonction de la consommation/utilisation effective par SA définitive.

L'établissement doit donc reporter les charges correspondantes sur les SA Plateaux Spécifiques PSY en fonction de la nature des activités (cf. ci-après).

## **Exemple d'un hôpital qui propose 3 types d'activités en intérieur pour les patients de 3 unités temps plein (dénommées A, B et C) et de 1 unité d'hôpital de jour (dénommée D) :**

- Activité théâtre
- Activité musique
- Autres activités en intérieur : jeux de société, lecture, etc.

L'établissement est en capacité **d'isoler les coûts** de l'atelier « Théâtre » et « Musique » (en charge de personnel et de matériel). Il va donc créer les SA « plateaux spécifiques psy » suivantes :

- 933.421 Activités en intérieur dans une salle dédiée (activités culturelles ou artistiques)
- 933.421.**1** Activité « Théâtre »

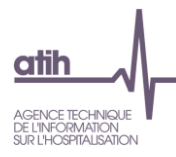

• 933.421.**2** Activité « Musique »

*Il est nécessaire d'utiliser un suffixe pour différentier les coûts des activités « Théâtre » et « Musique » ; les autres activités seront affectées sur la racine de la SA.*

Il conviendra également que l'établissement indique dans ARCAnH le **nombre de passages** par SAC dans l'onglet « Clé » afin de répartir ces coûts sur les sections d'hospitalisation définitives (soit les unités A, B, C et D).

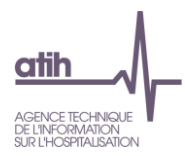

Dans notre exemple, l'établissement a identifié 3 000 passages qui se décomposent comme suit :

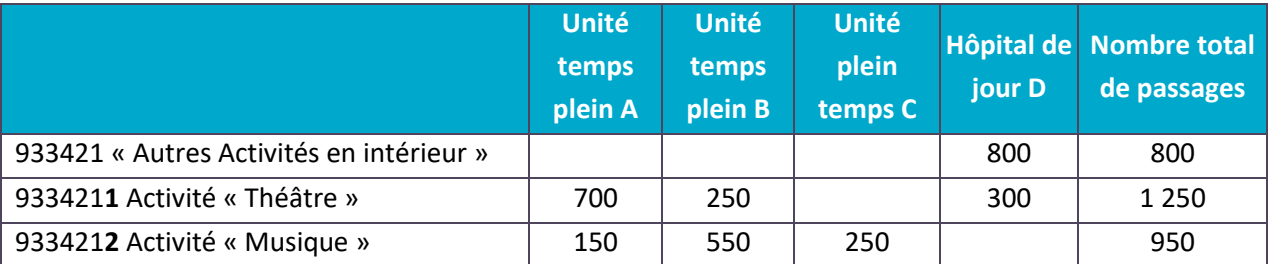

 $\Rightarrow$  Ces 3 activités, qui sont des plateaux spécifiques, seront réparties sur les 4 unités de soins au prorata du nombre de passages.

 $\Rightarrow$  Autrement dit, les charges de la SAC « Temps plein A » seront majorées des 700 passages de l'activité « Théâtre » et des 150 passages de l'activité « Musique ».

#### **Cas des activités réalisées en extérieur :**

Pour un hôpital qui réaliserait des activités en extérieur, la même logique s'applique. Les activités qui sont identifiables et significatives doivent être isolées sur la section 933422 « Activités en extérieur » via des suffixes. Dans le cas contraire, les coûts des activités sont regroupés à la racine de la section (cad sans suffixe).

**Pour réaliser l'ensemble de ces traitements dans ARCAnH, il faut être en capacité de connaitre les coûts et le nombre de passages de manière robuste.**

#### **Précisions sur la SA 933.439 Plateaux non spécifiables**

Dans le cas où l'établissement peut isoler la charge que représente ces plateaux mais qu'il n'est pas en mesure de distinguer les SA concernées, il pourra utiliser la section « plateaux non spécifiables ».

Ainsi, par exemple, un établissement qui aurait une salle qui servirait à la fois pour des activités en intérieur et de la cuisine thérapeutiques pourra regrouper ces 2 plateaux dans la section « 933.429 Plateaux non spécifiables » en précisant dans le libellé les activités regroupées.

#### **Traitement dans ARCAnH :**

Il est demandé de renseigner les charges des plateaux spécifiques (charges en personnel, en équipements, en amortissement, etc.).

Ces plateaux peuvent être également consommateurs de certains comptes de LGG (ex : restauration pour un atelier cuisine). Or, dans le modèle RTC, ces comptes ne sont pas imputables en charge directe sur les sections auxiliaires.

Toutefois, les 2 comptes suivants ont été ouverts car il apparait qu'ils peuvent être significativement dédiés à ces activités.

- 60264 Consommations de fournitures scolaires, éducatives et de loisirs (60264+603264C-603264P)
- 60624 Fournitures scolaires, éducatives et de loisirs

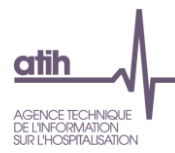

## Pour rappel, les clés dédiées à ces plateaux doivent être ventilées sur les sections consommatrices en onglet « Clé », et les UO hors RIMP être également décrites dans l'onglet « UO ».

**Il est demandé de renseigner, dans la mesure du possible, l'onglet « LGG sur SAMT » dans le classeur ARCAnH. Cette information complémentaire permet d'évaluer les montants dédiés à ces plateaux en coût complet et, le cas échéant, de faire évoluer la méthodologie du RTC sur ce point. Une zone de commentaire dans l'onglet « LGG sur SAMT » pourra être utilisée pour lister les comptes concernés.**

#### **1.9.Traitements des soins somatiques**

<span id="page-14-0"></span>Les soins somatiques sont identifiés dans la section « 933.41 Soins somatiques pour les patients de psychiatrie ». Il s'agit d'une section auxiliaire qui se déverse sur les SAC au prorata du nombre d'UO recueillies (« nombres de consultations »).

Si l'établissement est en capacité de réaliser ce traitement, il doit procéder de la manière suivante :

- Suffixer en fonction des modalités d'exercice des PM (Vacataires, libéraux, salariés) et/ou de soustraitance.
- Différencier les soins somatiques par spécialité ou regroupement de spécialités (dentiste/généraliste/spécialiste).

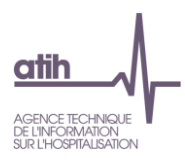

#### **1.10. Sismothérapie - Electro Convulsivo Thérapie (ECT)**

#### <span id="page-15-0"></span>**Définitions :**

- La stimulation magnétique transcrânienne (TMS, r'TMS) utilise les ondes magnétiques, sans anesthésie générale ;
- La sismothérapie (Electroconvulsivothérapie, sismothérapie) utilise le courant électrique et se fait sous anesthésie générale.

#### **Traitement dans l'enquête de coûts :**

- Stimulation magnétique :
	- o Il s'agit d'une activité spécifique (code PSY030 dans les activités spécifiques psy du RTC). L'établissement coche cette case dans le paramétrage du logiciel et impute ses charges et ses produits dans le classeur ARCAnH.
- Electroconvulsivothérapie (ECT) :
	- o Une nouvelle section a été créée codée 932.92 « Sismothérapie Electro Convulsivo Thérapie (ECT) ». L'établissement doit renseigner les charges, les produits et les ICR des actes CCAM réalisés sur cette section. **Les coûts liés à l'anesthésie ainsi que les ICR d'anesthésie pour les actes de sismothérapie sont à renseigner dans une SAMT d'anesthésie existante ou de créer une section d'anesthésie.**

#### **1.11. Enregistrement du sommeil**

<span id="page-15-1"></span>L'activité d'enregistrement du sommeil peut être codée dans le RIMP via les actes CCAM (cf. site internet ameli.fr ; rubrique polysomnographie) pour chaque patient du RIMP.

Traitement dans l'enquête de coûts :

- Utiliser la SAMT « 932.990 Autres activités médico techniques » et ajouter le suffixe « 95 » en précisant dans le libellé « Enregistrement du Sommeil » ;
- Recueillir les charges et produits de cette SAMT dans l'onglet « 3-SA » ;
- Transformer ces actes CCAM en ICR (cf. § 2.5 Précisions sur les ICR) et les imputer sur les SA consommatrices dans l'onglet « Clé » ;
	- o La nature de l'UO indiqué pour les SAMT autres est « Selon l'établissement », pour cette SA, la nature de l'UO attendue est « l'ICR »
	- o A défaut, utiliser comme unité d'œuvre le nombre d'enregistrements » et préciser « Non » à la question « Avez-vous utilisé l'UO demandée par le RTC ? »

Dès lors que cette activité concerne au moins un patient du RIMP, il ne faut plus utiliser la SA Spécifique « PSY031 : Enregistrement du Sommeil » mais bien se conformer à la consigne ci-dessus. Le nombre d'UO pour les patients hors RIMP est également à recueillir dans l'onglet « UO ».

Dans le cas où aucun patient RIMP n'est associé à cette activité, il faut continuer à utiliser la SA Spécifique « PSY031 : Enregistrement du Sommeil ».

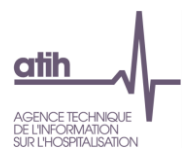

### **1.12. Identification de la téléconsultation**

<span id="page-16-0"></span>Les téléconsultations sont une nouvelle modalité de la prise en charge des patients. Cette modalité est décrite dans le RIMP avec la création d'une nouvelle variable « modalité de réalisation de l'acte » à la nomenclature de la grille EDGAR : « A : Audio » (Téléphone notamment…), « V : Vidéo », « P : Présentiel ».

Un tableau de contrôle est dédié à ce thème.

Il est laissé à la discrétion des établissements la possibilité d'isoler cette modalité dans les SA concernées en y adjoignant un suffixe libre et un libellé explicite.

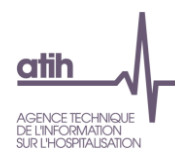

## <span id="page-17-0"></span>**2. UNITES D'ŒUVRE**

#### **2.1.Rappel sur les ETP**

<span id="page-17-1"></span>Il est rappelé la nécessité d'identifier au mieux les ETP et les coûts afférents sur l'ensemble des sections d'analyse. Compte tenu du poids de la masse salariale dans les coûts, une attention particulière sur ce point est requise.

Une vigilance est demandée sur les contrôles de cohérence, notamment sur le ratio coût / ETP dès lors qu'il se situe en deçà de 25 K€ et au-delà de 150 K€.

#### **2.2.Activité ambulatoire réalisée en hospitalisation de jour**

#### <span id="page-17-2"></span>**Rappel sur l'activité**

L'activité de l'hospitalisation de jour (HdJ) peut être décrite via les modalités suivantes :

- 1 journée de présence :
	- o Établissements DAF : pour des venues d'une journée (+ de 6 heures)
	- o Établissements OQN : pour des séances de 6 à 8 heures
- ½ journée de présence :
	- o Établissements DAF : pour les venues d'une demi-journée (+ 3 heures et moins de 6 heures)
	- o Établissements QON : pour des séances de 3 à 4 heures

Exemple : Dans l'établissement PSY, l'HdJ reçoit 1 patient pour 100 venues de +6h et 50 venues comprises entre 3h et 6h

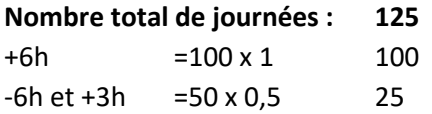

#### Attention :

Cette activité est parfois décrite par certains établissements par des actes pour les patients venus moins de 3 heures notamment en utilisant des conversions.

#### **Traitement dans ARCAnH :**

Si l'établissement est en capacité d'isoler l'activité (actes en ambulatoire et journées en HDJ) ainsi que les charges afférentes, il convient de créer 2 SAC HDJ et AMBU.

Dans le cas contraire, l'établissement doit créer la SAC HDJ sur laquelle sera imputée la totalité des charges des 2 activités (HDJ et AMBU). L'UO retenue pour l'activité sera la journée en HDJ ; les actes ne doivent pas être pris en compte dans ce cas. Cette SAC aura donc un surcoût lié à l'activité ambulatoire.

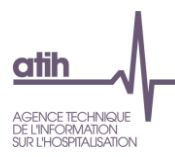

#### **2.3.Hospitalisation de jour réalisée au sein du temps complet**

<span id="page-18-0"></span>Au même titre que l'ambulatoire en hospitalisation de jour, la même règle est appliquée en hospitalisation de jour réalisée en temps complet.

Si l'établissement est en capacité d'isoler l'activité (journées HC + journées HDJ) ainsi que les charges afférentes, il convient de créer 2 SAC H24 et HDJ.

Dans le cas contraire, l'établissement doit créer la SAC H24 sur laquelle sera imputée la totalité des charges des 2 activités (HC et HDJ). L'UO retenue pour l'activité sera la journée en HC ; les journées en HDJ ne doivent pas être prises en compte dans ce cas. Cette SAC aura donc un surcoût lié à l'activité d'hospitalisation de jour.

#### **2.4.Précisions sur le RIMP**

#### <span id="page-18-1"></span>**Rappel sur l'Unité Médicale dans le RIMP.**

*Extrait du GUIDE MÉTHODOLOGIQUE DE PRODUCTION DU RECUEIL D'INFORMATIONS MÉDICALISÉ EN PSYCHIATRIE – Version 2023*

#### « 1.1.2 L'unité médicale

Les informations sont recueillies à l'échelon de l'unité médicale. On désigne par unité médicale (UM) un ensemble individualisé de moyens matériels et humains assurant des soins à des patients, repéré par un code spécifique dans une nomenclature déterminée par l'établissement de santé. Le découpage en UM est en effet du ressort de l'établissement. Toutefois, pour des raisons de cohérence entre les modalités médicales et comptables de découpage, une UM ne peut appartenir qu'à une section d'analyse comptable (SA), elle ne peut pas être partagée entre deux SA<sup>1</sup>.

Le découpage en UM doit être conforme au fichier structure de l'établissement et cohérent avec les formes d'activité répertoriées dans le point 1.1.3 ci-dessous : une UM doit exercer une seule forme d'activité.

Les établissements ont la possibilité de définir des unités médicales pour des activités spécifiques, par exemple, des unités de géronto-psychiatrie, pour adolescents, pour malades agités et perturbateurs (UMAP), de soins intensifs en psychiatrie (USIP),... Lorsque ces unités sont constituées en dispositif intersectoriel formalisé de type fédération, département ou service, elles doivent être identifiées par un code spécifique de dispositif intersectoriel (voir infra le point 2.1.2.2).

[…]

1

<sup>1</sup> « Le découpage en sections d'analyse (SA) doit être cohérent avec le découpage en UM [...] pour rapprocher sans ambiguïté activité, moyens et recettes [...] Cela signifie qu'il faut être capable de superposer une SA avec une UM [...] ou un regroupement d'UM [...] du même champ » *(Guide méthodologique de comptabilité analytique hospitalière).*

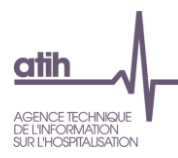

#### « 2.1.2.1 Informations relatives à l'unité médicale et aux mouvements du patient

#### **Numéro de l'unité médicale**

Le numéro de l'unité médicale (UM) enregistré dans le RPS est celui dans laquelle le patient est physiquement hospitalisé, y compris si le médecin dispensant les soins est rattaché à une UM différente. Ce numéro est conforme au fichier structure de l'établissement. »

#### **2.5.Précisions sur les ICR**

<span id="page-19-0"></span>Au cours de l'année de recueil, vous récoltez les actes des SAMT sous forme de codes CCAM. Au moment d'effectuer la transmission des informations pour l'ATIH, il faut convertir les actes CCAM en ICR **à partir de la dernière table ICR transmise sur le site de l'ATIH.**

La dernière version des ICR à utiliser pour l'enquête de coût se trouve sur le site ATIH : <https://www.atih.sante.fr/les-icr>

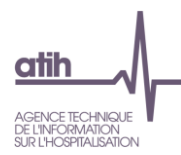

## <span id="page-20-1"></span><span id="page-20-0"></span>**3. CONSIGNES METHODOLOGIQUES**

**3.1.Focus sur les charges de transport**

- Compte 6241+6242+6243BIEN+6247+6248 Transports de bien (hors transport d'usagers) **→**Affectation majoritaire en Services Hôteliers.
- Compte 6243USAG+6245 Transports d'usagers ➔ automatiquement imputé sur la nouvelle section 9311721 Transport motorisé des patients– sous-traité ; Imputations possibles cependant : en RCRA / ACT\_SUB5 - Refacturations aux groupements / HTNM / ACT\_SPE\_MCO\_SMUR.

#### **3.2.Chambres particulières pour les patients**

<span id="page-20-2"></span>D'une manière générale, les services de soins comprennent les charges des chambres particulières, par le déversement des charges de structure (STR-IMMO notamment).

L'enquête de coût vise à déterminer le coût de la prise en charge de la SA de soin ; il ne doit pas tenir compte de la facturation ou non d'une chambre particulière (qu'elle soit sur prescription médicale ou pour le confort du patient).

**Ces produits sont donc non déductibles des charges au sens du modèle de l'enquête et du RTC.**

#### **3.3.Traitement du compte 706 (spécifiques OQN)**

<span id="page-20-3"></span>Un retraitement doit être opéré pour les produits liés à l'activité hospitalière comptabilisés dans les comptes 706 par les établissements ex-OQN en utilisant la colonne retraitement extra-comptable :

- Les produits de l'activité hospitalière doivent être affectés au compte 731 Produits à la charge de l'assurance maladie
- La partie correspondant à la facturation des chambres particulières doit être affectée au compte 70824 Prestations délivrées aux usagers et accompagnants - Majorations pour chambre particulière

**Exemple :** 100 000 € dans le compte 706 dont 50 000 € sont liés à l'activité hospitalière :

- 1/ Saisie des charges du plan comptable avec retraitements éventuels
- 2/ Identification des charges incorporables et des produits admis en atténuation des charges

La répartition est automatique dans :

- Produits non déductibles : Produits de l'activité hospitalière
- Produits non déductibles par nature

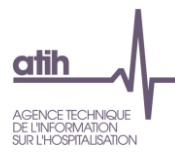

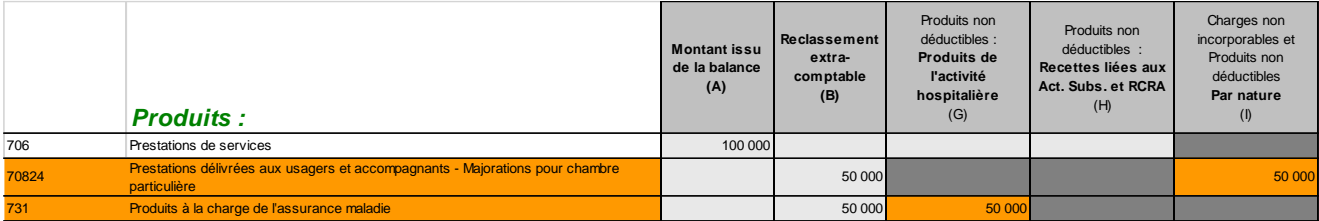

#### <span id="page-21-0"></span>**3.4.Activité libérale, honoraires et redevances (spécifique OQN)**

#### • **Définition**

Une activité libérale désigne toute profession exercée sur la base de qualifications appropriées, à titre personnel, sous sa propre responsabilité et de façon professionnellement indépendante et soumis au contrôle d'instances professionnelles. Le mode de rémunération de cette activité est l'honoraire ou la rémunération à l'acte.

#### • **Cas général**

Les honoraires des praticiens et intervenants libéraux pour les établissements OQN figurent dans la partie basse du bordereau de facturation par patient. Les établissements disposent donc des montants de ces honoraires par patient.

#### • **Spécificités**

A noter que certains honoraires spécifiques et les rémunérations à l'acte figurent déjà en compta d'exploitation

#### **Le compte 6484 est scindé en plusieurs comptes depuis le RTC 2021.**

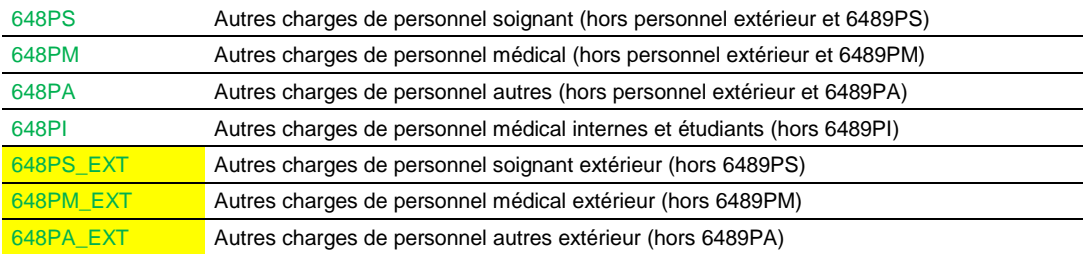

- Les comptes 648 PS/PM/PA/PI concernent les personnels salariés de l'établissement qui exercent une activité libérale.
- Les comptes 648PS\_EXT / PM\_EXT / PA\_EXT concernent des personnels extérieurs non-salariés de l'établissement qui exercent une activité libérale pour les patients de l'établissement.

**Les honoraires de l'activité libérale peuvent concerner à la fois des médecins mais également des prestations médicotechniques (laboratoire, imagerie, kinésithérapeute, etc.).** Tous les honoraires sont concernés par ce traitement.

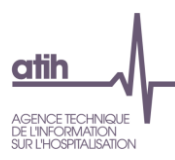

#### • **Traitement dans le RTC**

Les honoraires des praticiens et intervenants libéraux pour les établissements ex-OQN sont à intégrer dans les coûts de soin.

**Il est nécessaire d'ajouter dans la colonne « retraitement extra-comptable » et pour le compte 648 concerné, les honoraires afférents à l'activité de la période** 

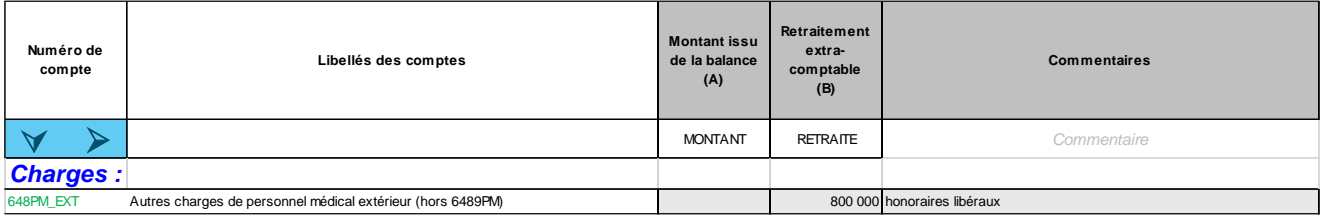

Ces charges sont à affecter aux sections consommatrices.

Ces honoraires comprennent les charges médicales et/ou de soins, mais également des charges de logistique (secrétariat, locaux...). Une redevance est donc constatée dans les comptes d'exploitation.

Les recettes de redevances sont à affecter au compte 7532 Retenues et versements des médecins, sagesfemmes, odontologistes et auxiliaires médicaux libéraux exerçant en application de l'art L.6146-2 du CSP

## <span id="page-22-0"></span>**4. ANALYSES ET JUSTIFICATIONS DES ATYPIES**

#### **4.1.Identifier les atypies**

<span id="page-22-1"></span>Une SAC/SAMT est considérée en atypie lorsque le coût journalier/d'UO de l'établissement s'écarte de plus de 50% du coût de référence RTC ou le coût journalier/d'UO s'écarte de 40% à 50% par rapport au coût de référence RTC ET a une évolution de plus de 30% par rapport à N-1.

Il est possible d'identifier les atypies dans les tableaux de contrôles :

- Tableaux de contrôle communs à tous les champs
	- o Les tableaux de contrôle 0.3 et 1.0 : contrôles du classeur ARCAnH (cf. onglet RTC-VALID-RTC)
	- o Les contrôles fondamentaux (1.1) et les validations prioritaires (1.2)
	- o Les contrôles par poste de charges (TdC 8.1)
- Tableaux de contrôle dédiés à la psychiatrie
	- o Les tableaux de contrôle PSY 0.1 et 0.2
	- o Les tableaux PSY 2.5 et 2.6 pour le RIMP

#### **4.2.Analyser les atypies**

#### <span id="page-22-2"></span>**Chaque atypie doit être étudiée pour identifier son origine :**

Soit les atypies peuvent être liées à des erreurs, qui nécessitent des corrections ou une amélioration à indiquer pour l'année suivante dans le traitement réalisé.

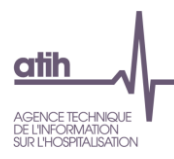

- o Exemples : mauvaise imputation, non exhaustivité des charges ou des UO, problèmes de codage, etc.
- Soit les atypies peuvent être expliquées par des spécificités de l'établissement et doivent être **justifiées**. Il convient d'expliquer pourquoi dans la colonne « Commentaires établissements » du rapport de supervision.
	- o Les justifications attendues sont de natures opérationnelle/terrain et ne doivent pas se limiter à un simple constat.
	- o Quelques exemples de justifications
		- Les charges directes : le recours à médicaments coûteux…
		- Le parcours patient : prise en charge particulière/complexe, explications de la variation de la DMH en interne, passage dans une SA en atypie
		- La nature de l'activité : existence d'une sous-activité d'une SA, centre de référence avec peu de volume, organisation interne spécifique…
		- Le personnel : difficulté de recrutement, recours intérim…
		- Un défaut de suivi des charges : difficultés d'imputation de personnel et des charges…
		- Impact des charges indirectes : coûts LGG +/- élevés par rapport à la référence….

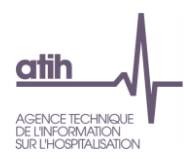

## <span id="page-24-0"></span>**5. GESTION ELECTRONIQUE DOCUMENTAIRE (GED)**

**5.1.Objectifs de l'outil GED - Alfresco** 

<span id="page-24-1"></span>Les principales fonctionnalités :

- o Gestion de la documentation entre les établissements de santé, les superviseurs et les référents ATIH
- o Traçabilité des dates de dépôts / transmission des documents

Les gains attendus :

- o Centraliser les documents
- o Eviter les envois de mails

#### **5.2.Schéma processus de gestion de la documentation**

<span id="page-24-2"></span>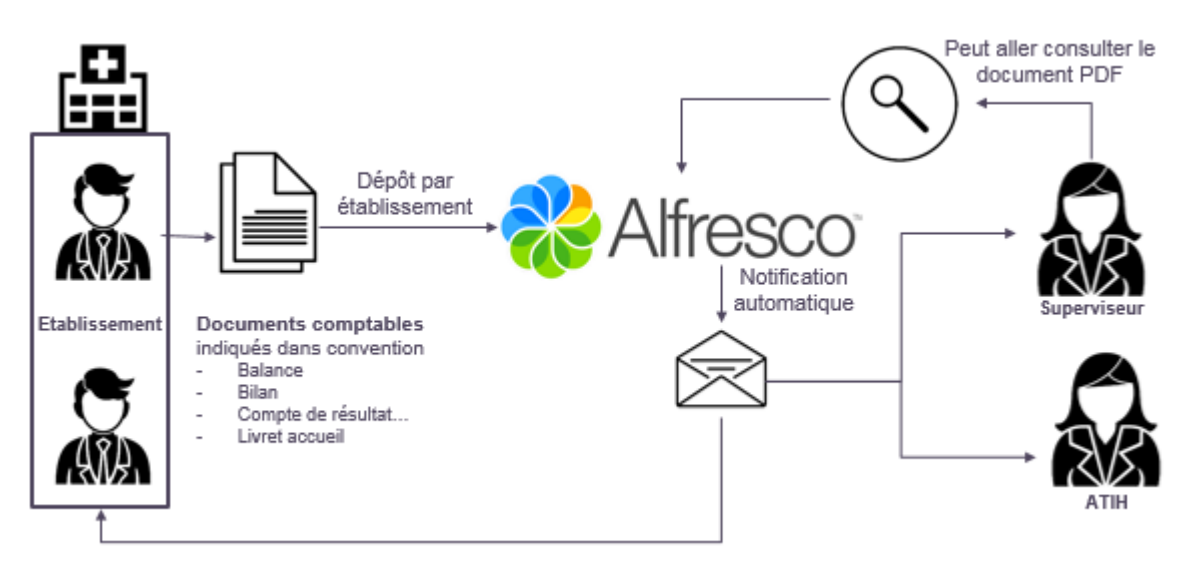

 $\Rightarrow$  Tous les formats de documents sont acceptés : PDF, Excel, Word, Zip...

#### <span id="page-24-3"></span>**5.3.Prendre en main Alfresco**

#### **5.3.1. Vérifier les droits d'accès à la GED / profils Plage**

Pour accéder à la GED Alfresco : il faut avoir le rôle **Gestionnaire de Fichiers sur le domaine eRTC-PSY sur la plateforme PLAGE.**

Le lien pour Plage est :<https://plage.atih.sante.fr/#/home>

Pour obtenir les droits, il faut faire la demande directement sur PLAGE pour avoir le domaine eRTC-PSY et le rôle gestionnaire de fichiers. Vous pouvez vous rapprocher de l'APE de l'établissement (le plus souvent de DIM de l'établissement) afin de vous aider sur la manipulation à effectuer sur PLAGE.

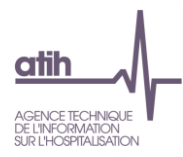

#### **5.3.2. Se connecter à la GED**

#### **Directement depuis l'adresse :<https://ged-enc.atih.sante.fr/share/>**

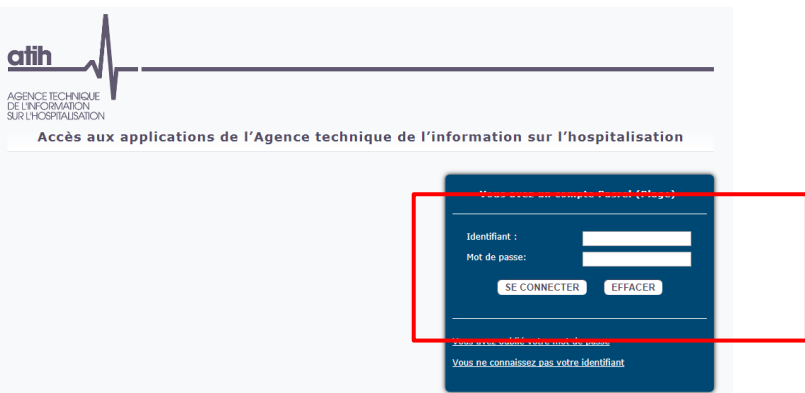

Se connecter avec ses identifiants habituels PLAGE.

#### **5.3.3. Naviguer dans Alfresco**

#### **Les principales notions dans Alfresco**

#### **Un site par établissement** dans Alfresco

#### **1 site Alfresco = 1 établissement !**

Nom du site : [FINESS IPE – Nom Etablissement]

#### *Ex : 992156026 - Etablissement Test Ex-OQN*

Le site de l'établissement sert à déposer les documents utiles durant la campagne : documents comptables, BP, RS…

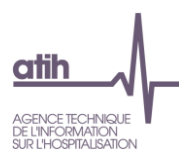

#### **Le tableau de bord d'un site**

Le tableau de bord est la page d'accueil de site de l'établissement

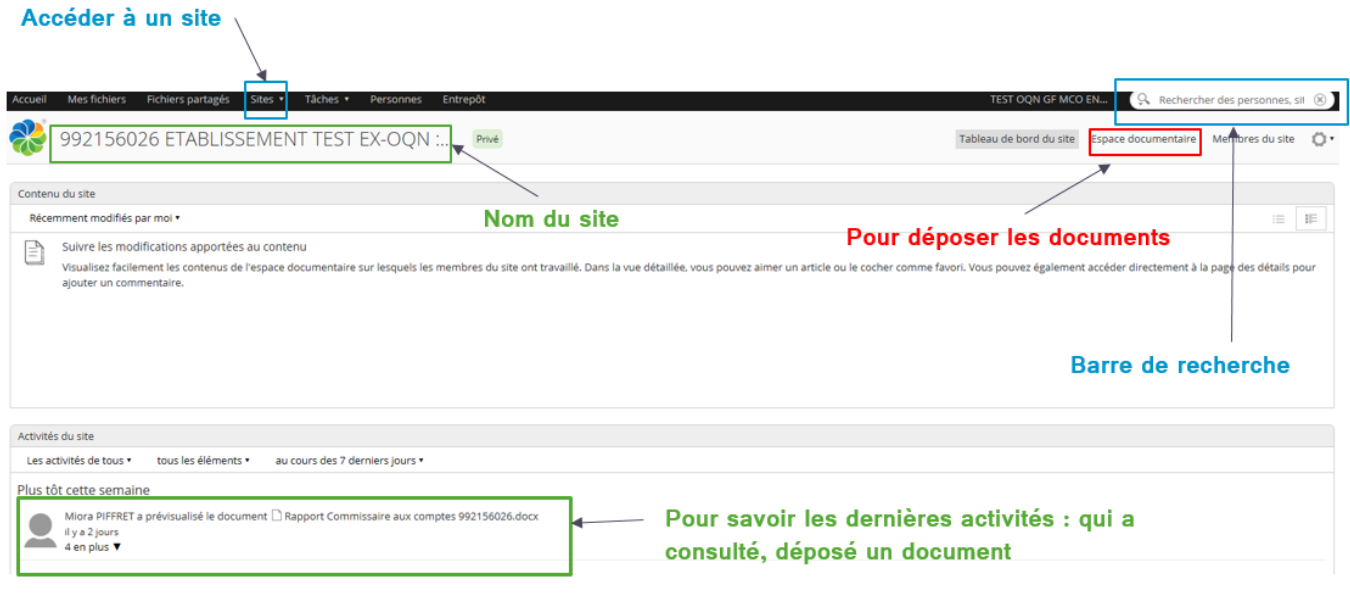

#### **L'espace documentaire**

L'espace documentaire contient les documents partagés entre l'établissement, le superviseur et les référents sur les documents qui concernent l'établissement.

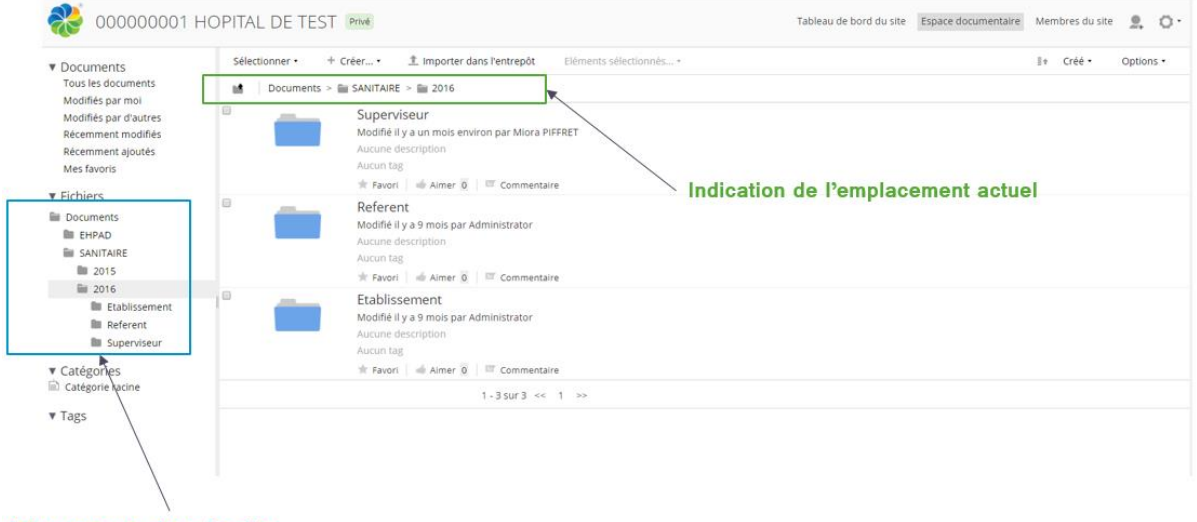

Arborescence dans le site

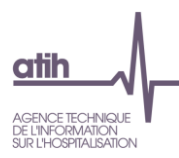

#### **5.4.Déposer des documents**

<span id="page-27-0"></span>Il est demandé aux établissements de déposer dans la GED les documents éventuellement demandés par le superviseur ; le superviseur y déposera également d'autres documents.

- Se connecter à la GED [: https://ged-enc.atih.sante.fr/share](https://ged-enc.atih.sante.fr/share)
- Accéder à l'Espace Documentaire

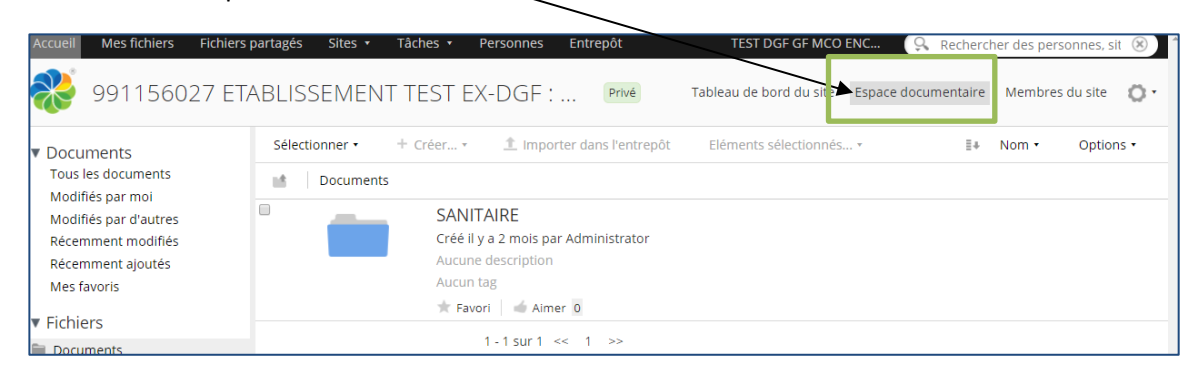

a) Pour déposer des documents spécifiques à une campagne :

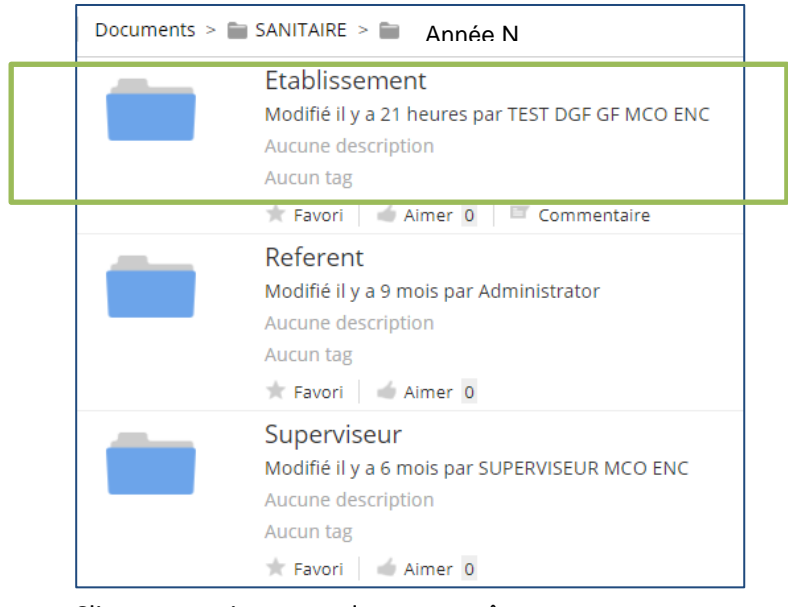

- Cliquer sur le dossier Sanitaire > [**Année Campagne N**] > **Etablissement**

- Cliquer sur « importer dans entrepôt »

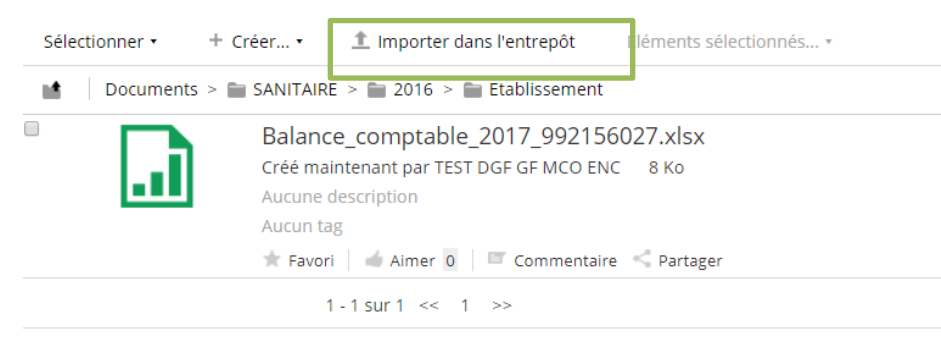

![](_page_28_Picture_0.jpeg)

![](_page_28_Picture_76.jpeg)

- Sélectionner dans vos dossiers le fichier à télécharger
- Cliquer sur Ouvrir
- L'import est réalisé, le document est déposé sur la GED !
- Le lendemain matin, les GF-ERTC PSY, superviseurs et référents recevront automatiquement une notification d'Alfresco indiquant votre dépôt

**Recommandation :**  *Plutôt que de faire « Importer dans l'entrepôt », il est possible de Glisser / Déposer directement plusieurs fichiers en même temps* 

b) Pour déposer des documents non relatifs à une campagne

Les documents peuvent être déposés dans le dossier intitulé « Dossier Permanent ». Ex : dépôt des conventions sur les groupements, procédures etc…

![](_page_28_Picture_77.jpeg)

![](_page_29_Picture_0.jpeg)

#### <span id="page-29-0"></span>**5.5.Consulter des documents**

#### **5.5.1. L'arborescence de l'Espace documentaire**

En termes de confidentialité :

- L'établissement voit uniquement son site ;
- Chaque superviseur voit uniquement les établissements qu'ils supervisent ;
- L'ATIH a accès à l'ensemble des documents.

#### **5.5.2. Le moteur de recherche**

Alfresco dispose d'un moteur de recherche pour retrouver les documents.

Il suffit de taper le mot-clé dans la barre de recherche.

![](_page_29_Picture_10.jpeg)

![](_page_30_Picture_0.jpeg)

## **5.6.La gestion des droits**

## <span id="page-30-0"></span>Les actions possibles dans la GED sont en fonction de son profil et du dossier dans la GED.

![](_page_30_Picture_19.jpeg)

![](_page_31_Picture_0.jpeg)

#### **5.7.Les notifications**

<span id="page-31-0"></span>Comme indiqué, à chaque dépôt sur la GED, un mail automatique est envoyé aux membres du site, superviseurs et référents.

![](_page_31_Picture_3.jpeg)

Pour ne plus recevoir les notifications, il faut se désabonner en cliquant sur « You can turn off notifications by clicking this link : https… ».